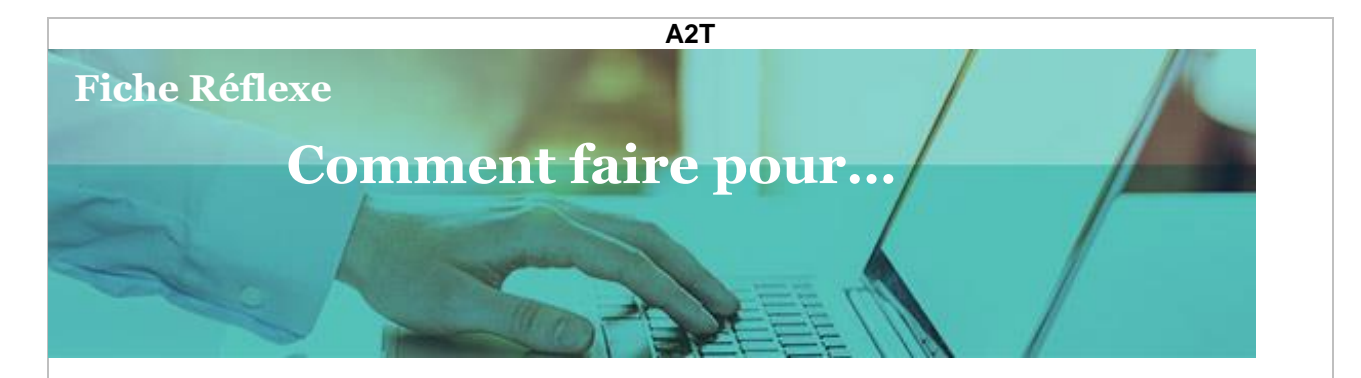

# **Accéder aux données d'un métier sur le territoire**

# **I. Problématique**

Pour accéder aux données d'un métier sur le territoire, aux pages offres et entreprises, je dois passer par le menu de navigation contextuel.

Mais rien ne s'affiche. Comment faire ?

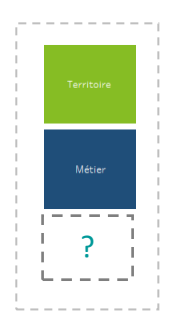

 $\overline{\phantom{0}}$ 

# **II. La solution**

#### **1. Sélectionnez un territoire**

Avant de rechercher un métier, sélectionnez un territoire et cliquez sur « Tout ». La recherche ne se fera que si vous avez sélectionné 1 ou plusieurs lieux géographique.

## Choisir un territoire

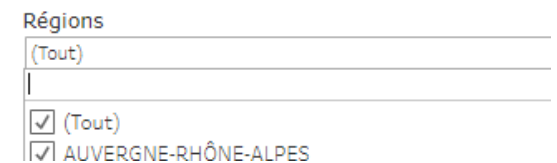

**2. Je recherche un nom de métier ou un code ROME**

### Choisir un métier

Rechercher un nom usuel de métier ou un code Rome

Exemple : Accastilleur-gréeur

Je sélectionne un métier parmi les 11 000 appellations métier recensées dans le champ de saisie ou un code ROME.

*> La solution vous propose d'accéder à la fiche descriptive du métier mais rien de plus*

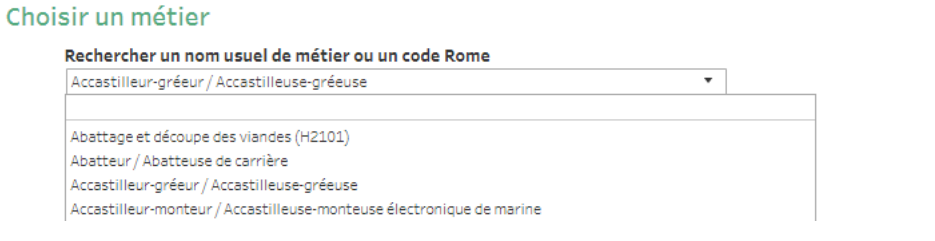

#### **3. Je sélectionne la correspondance du métier avec le ROME**

Dans le champ « sélectionner le ROME ou une mobilité professionnelle » je sélectionne la correspondance du métier avec le ROME :

- **1** pour une correspondance exacte
- **2** pour une mobilité proche
- **3** pour une mobilité plus éloignée

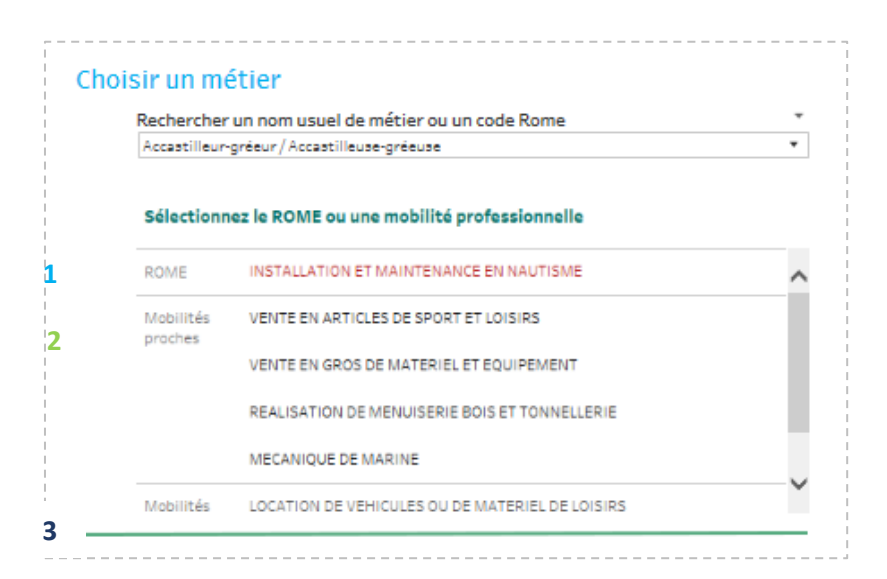

## **4. Les boutons apparaissent à droite**

Les boutons apparaissent et je peux maintenant voir la réalité du métier sur le territoire, les entreprises et les offres, en cliquant sur l'un des boutons.

Cliquez sur un bouton, et la recherche est lancée.

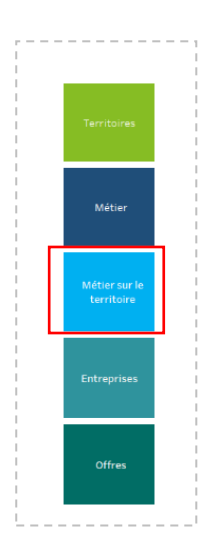

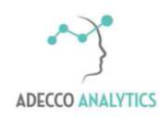

*Service support [: supportA2T@lhh.com](mailto:supportA2T@lhh.com)*